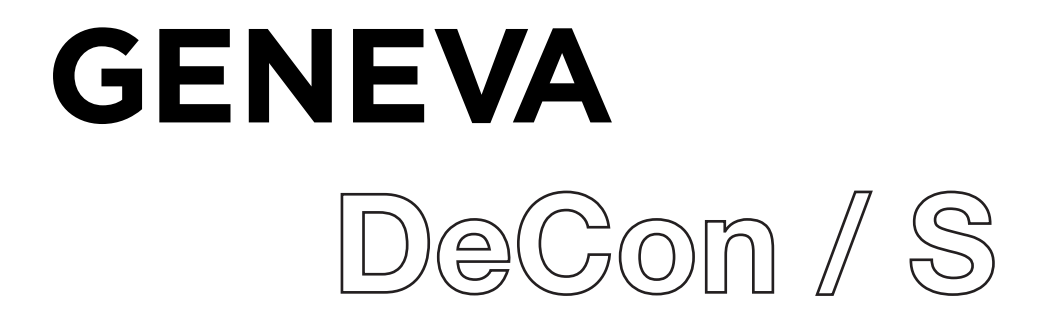

## **Sicherheitshinweise**

Bitte bewahren Sie diese Bedienungsanleitung zum späteren Nachschlagen auf.

• WARNUNG: Um das Risiko eines Brandes oder elektrischen Schlages zu verringern, darf das Gerät weder Regen noch Feuchtigkeit ausgesetzt werden. Das Gerät darf keinen Wassertropfen oder -spritzern ausgesetzt werden und es dürfen keine mit Flüssigkeiten gefüllten Gegenstände, wie z. B. Vasen, auf das Gerät gestellt werden.

• WARNUNG: Wenn der direkte Steckadapter als Trennvorrichtung verwendet wird, muss die Trennvorrichtung leicht bedienbar bleiben.

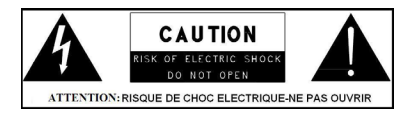

• Dieses Blitzsymbol mit Pfeilspitze in einem gleichseitigen Dreieck soll den Benutzer auf das Vorhandensein einer nicht isolierten "gefährlichen Spannung" innerhalb des Produktgehäuses hinweisen, die so stark sein kann, dass die Gefahr eines Stromschlags besteht.

• WARNUNG: Um das Risiko eines Stromschlags zu verringern, entfernen Sie nicht die Abdeckung (oder die Rückseite), da sich im Inneren keine vom Benutzer zu wartenden Teile befinden. Überlassen Sie die Wartung qualifiziertem Personal.

• Das Ausrufezeichen in einem gleichseitigen Dreieck soll den Benutzer auf wichtige Betriebs- und Wartungsanweisungen in den dem Gerät beiliegenden Unterlagen hinweisen.

• Korrekte Entsorgung dieses Produkts. Diese Kennzeichnung weist darauf hin, dass dieses Produkt in der gesamten EU nicht mit anderen Haushaltsabfällen entsorgt werden darf. Um mögliche Schäden für die Umwelt oder die menschliche Gesundheit durch unkontrollierte

Abfallentsorgung zu vermeiden, recyceln Sie es verantwortungsbewusst, um die nachhaltige Wiederverwendung von Materialressourcen zu fördern. Um Ihr Altgerät zurückzugeben, nutzen Sie bitte die Rückgabe- und Sammelsysteme oder wenden Sie sich an den Händler, bei dem Sie das Produkt erworben haben. Dieser kann das Produkt für ein umweltgerechtes Recycling entgegennehmen.

• Es dürfen keine offenen Flammen, wie z. B. brennende Kerzen, auf das Gerät gestellt werden.

• Verwenden Sie dieses Produkt nicht in der Nähe von Wasser oder Feuchtigkeit.

- Nur mit einem trockenen Tuch reinigen.
- Ziehen Sie vor der Reinigung des Geräts den Stecker aus der Steckdose.
- Stellen Sie das Gerät auf eine feste Unterlage.

• Stellen Sie das Gerät nicht in ein geschlossenes Bücherregal oder einen Schrank, durch den die Luft nicht durch die Lüftungsöffnungen strömen kann.

• Stellen Sie das Gerät nicht in der Nähe von Wärmequellen auf, wie z. B. Heizkörpern, Heizregistern, Öfen oder anderen Geräten, die Wärme erzeugen.

• Schützen Sie das Netzkabel davor, dass man auf es tritt oder es einklemmt, insbesondere an den Steckern und an der Stelle, an der es aus dem Gerät austritt.

• Eine Wartung ist erforderlich, wenn das Produkt beschädigt wurde. Versuchen Sie nicht, dieses Produkt selbst zu warten. Durch das Öffnen oder Entfernen von Abdeckungen können Sie sich gefährlichen Spannungen oder anderen Gefahren aussetzen. Wenden Sie sich bitte an den Hersteller, um eine autorisierte Servicestelle in Ihrer Nähe zu finden.

• Um die Gefahr eines Brandes oder elektrischen Schlages zu vermeiden, sollten Sie Steckdosen, Verlängerungskabel oder integrierte Steckdosen nicht überlasten.

• Achten Sie darauf, dass keine Gegenstände oder Flüssigkeiten in das Gerät gelangen.

• Verwenden Sie geeignete Stromquellen. Schließen Sie das Produkt an eine geeignete Stromquelle an, wie in der Bedienungsanleitung beschrieben oder wie auf dem Produkt angegeben.

• In dem seltenen Fall, dass ein Fehler auftritt, ziehen Sie das Netzkabel für 60 Sekunden aus der Steckdose und stecken Sie es dann wieder fest ein.

# **Übersicht**

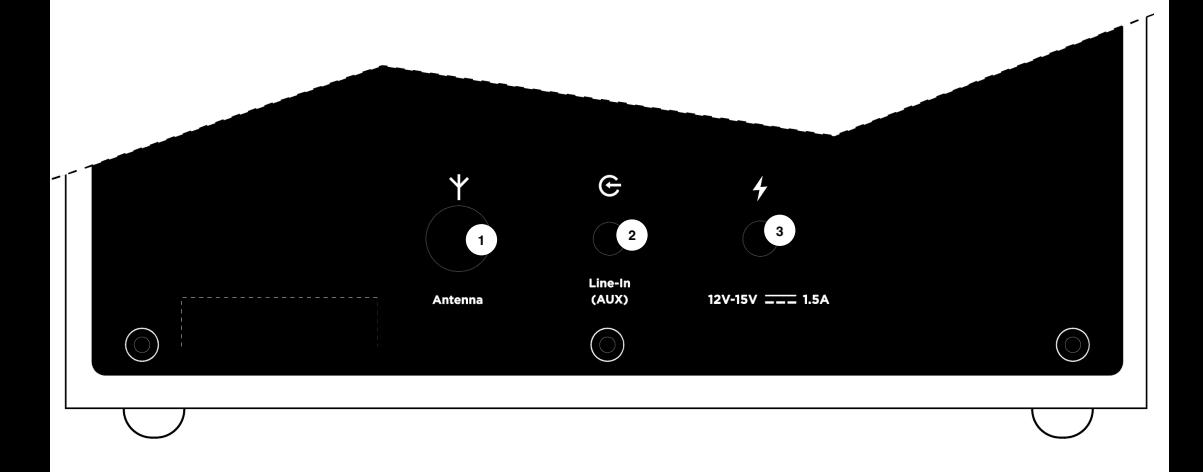

### ANTENNE

**1**

Stecken Sie die Antenne ein und verlängern Sie sie auf ihre maximale Länge, um den FM/DAB-Empfang zu verbessern.

#### **2** LINE-IN (AUX)

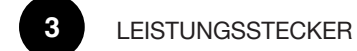

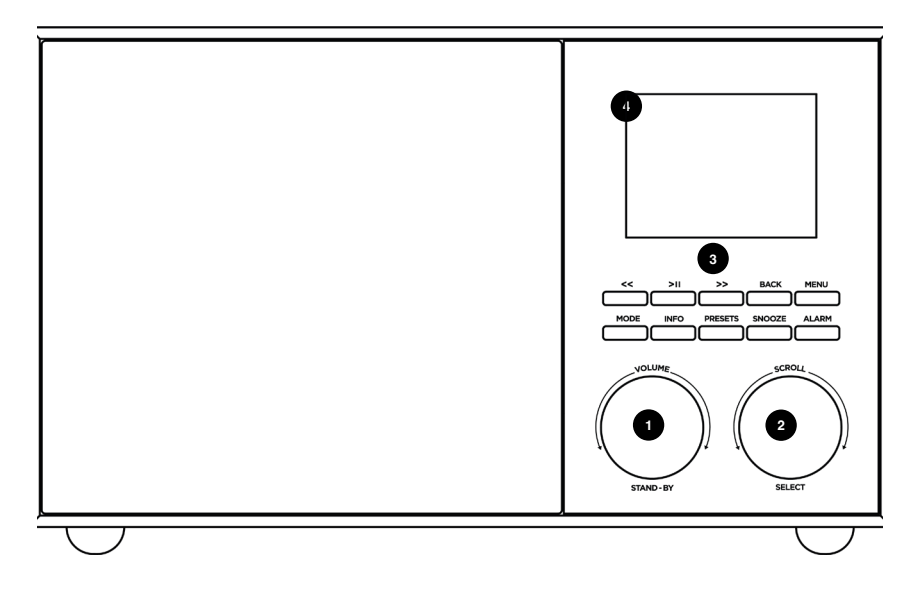

STAND-BY/VOLUME Wählscheibe Drücken Sie das Drehknopf, um DeCon/S ein-/auszuschalten. Drehen, um die Lautstärke einzustellen Gedrückt halten für MUTE

#### SCROLL/SELECT

Drehen, um durch die Menüpunkte zu blättern Drücken Sie das Drehknopf, um die Menüauswahl zu bestätigen.

#### BUTTONS:

**1**

**2**

**3**

<< Drücken, um im Spotify/FM/DAB/Bluetooth-Modus den vorherigen Titel auszuwählen. Gedrückt halten, um die Sender im FM-Modus automatisch zu >> Drücken Sie diese Taste, um den nächsten Titel im Spotify/FM/DAB/ Bluetooth-Modus auszuwählen. Halten Sie die Taste gedrückt, um die Sender im FM-Modus automatisch zu suchen.

> II Drücken Sie diese Taste, um im Internetradio, Spotify und BT-Modus Wiedergabe/Pause zu wählen. Im FM-Modus können Sie mit dieser Taste einen automatischen Sendersuchlauf durchführen.

MENU Drücken Sie , um in den Menümodus zu gelangen. Folgen Sie den Anweisungen auf dem Display, um die gewünschte Funktion auszuwählen MODE Drücken Sie zur Auswahl der Quelle

BACK Drücken Sie diese Taste, um beim Navigieren im Menü zurück zu gehen. PRESETS Drücken, um auf die presets zuzugreifen. Gedrückt halten, um neue presets zu speichern

INFO Drücken, um Informationen auf dem Display umzuschalten

ALARM Drücken, um das Menü ALARM aufzurufen

SNOOZE Drücken, um den Alarm zu snoozen

DeCon/S Anzeige

## **Erste Schritte mit DeCon/S**

Stecken Sie das Netzkabel auf der Rückseite ein.

Stecken Sie die Teleskopantenne ein und ziehen Sie sie für einen besseren FM/DAB-Empfang in voller Länge aus.

Drücken Sie die POWER-Taste einmal, um den Startvorgang zu beginnen.

### **MENÜ-TASTE**

Durch Drücken der Taste gelangen Sie in das Modusmenü für den jeweiligen Betriebsmodus, in dem Sie sich befinden. Wenn Sie beispielsweise im DAB-Modus die Taste MENU drücken, gelangen Sie in das MENU MODE DAB. Wenn Sie die Taste ein zweites Mal drücken, kehren Sie zu dem "Wiedergabebildschirm" zurück, den Sie gerade verlassen haben.

### **NAVIGATION DURCH DAS MENÜ**

Die meisten Funktionen von DeCon/S können über die Taste MENU aufgerufen werden MENU button displays different contents, depending on the current selected mode.

Folgen Sie den Anweisungen auf dem Display, und:

- Verwenden Sie das SCROLL/OK-Drehknopf zur Auswahl und Bestätigung
- BACK, um in der Menüstruktur zurück zu gehen
- MENU drücken, um das Menü zu verlassen
- Drücken Sie MODE, um die Modi auszuwählen

Drücken Sie während der Wiedergabe das SCROLL/OK-Drehknopf, um zusätzliche Informationen zum aktuellen Modus anzuzeigen.

### **PRESETS**

Mit der Taste PRESETS können Sie Ihre Favoriten bequem speichern und abrufen. Sie funktioniert:

- im FM-Modus
- im DAB-Modus
- im INTERNET RADIO-Modus
- im SPOTIFY-Modus

HINWEIS: Podcasts können in der presets liste von INTERNET RADIO gespeichert werden.

Um eine presets zu speichern:

- PRESETS-Taste gedrückt halten
- Wählen Sie mit dem SCROLL/OK-Drehknopf eine Position in der Liste aus
- Drücken Sie das SCROLL/OK-Drehknopf zur Bestätigung

um presets abzurufen:

- PRESET-Taste drücken
- Wählen Sie eine preset mit dem SCROLL/OK-Drehregler
- Drücken Sie den SCROLL/OK-Drehregler zur Bestätigung

### **UNDOK**

Sie können DeCon/S mit Ihrem Smartphone über UNDOK steuern, das für Apple- und Google-Geräte verfügbar ist.

HINWEIS: Ihr Smartphone und DeCon/S müssen sich im selben Wi-Fi-Netzwerk befinden, um korrekt zu funktionieren.

## **Internet-Einrichtung**

### **VERWENDUNG DES INTERNETRADIO-EINRICHTUNGSASSISTENTEN**

Wenn Sie DeCon/S zum ersten Mal verwenden, werden Sie gefragt, ob Sie den SETUP WIZARD ausführen möchten. Der "WIZARD" führt Sie durch eine Reihe von Fragen und ist der einfachste Weg, um Internetradio auf Ihrem Gerät zum Laufen zu bringen.

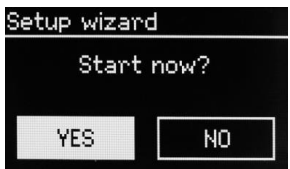

Sie können den SETUP WIZARD jederzeit erneut aufrufen. Sie finden ihn unter der Überschrift NETZWERK im MENÜ SYSTEMEINSTELLUNGEN.

Um Ihr Funkgerät mit dem INTERNET WIZARD für den Online-Betrieb einzurichten, gehen Sie wie folgt vor:

Drücken Sie die SELECT-Taste und starten Sie das SETUP WIZARD-Verfahren.

- 1. Wählen Sie Ihr bevorzugtes Stundenformat (12 oder 24 Stunden).
- 2. Wählen Sie UPDATE FROM NETWORK und wählen Sie es aus.
- 3. Blättern Sie im Menü und wählen Sie Ihre lokale Zeitzone aus.
- 4. Wählen Sie Ihren bevorzugten Sommerzeit-Status aus und wählen Sie ihn aus.
- 5. Blättern Sie und wählen Sie Ihre Wlan-Region aus.

6. Blättern Sie und wählen Sie Ihr NETWORK. In manchen Fällen findet Ihr DeCon/S mehr als eines. Wählen Sie einfach dasjenige aus, das Sie verwenden möchten.

7. Wenn Ihr drahtloses Netzwerk nicht passwortgeschützt ist, stellt DeCon/S automatisch eine Verbindung her, und der folgende Bildschirm wird angezeigt:

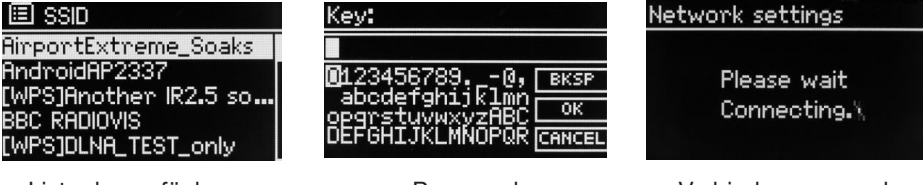

Liste der verfügbaren Netzwerke

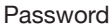

Password Verbindungsversuch

8. Wenn Sie einen Passwortschutz verwenden, geben Sie Ihr Netzwerkpasswort ein, indem Sie mit dem Joystick durch die alphanumerischen Zeichen blättern und SELECT drücken, um jede Zahl oder jeden Buchstaben einzugeben. Wenn Sie das gesamte Passwort korrekt eingegeben haben, wählen Sie OK.

Wählen Sie BKSP (Back Space), wenn Sie ein falsches Zeichen eingegeben haben. DeCon/S speichert das Kennwort in seinem Speicher. Sie müssen das Kennwort nicht noch einmal eingeben.

## **Quellen (Modus)**

DeCon/S kann verschiedene Quellen abspielen: FM, DAB, AUX, BLUETOOTH, INTERNETRADIO, SPOTIFY, PODCASTS

Drücken Sie MODE, um die Quellenliste anzuzeigen, und wählen Sie mit OK aus.

## **FM**

Wenn Sie FM-Radio hören, zeigt DeCon/S den Sendernamen und andere RDS/ RBDS-Informationen an, sofern verfügbar.

### **STATION WECHSELN**

Drücken Sie << oder >>, um automatisch auf den nächsten verfügbaren UKW-Sender abzustimmen. Mit dem SCROLL/OK-Drehknopf können Sie eine Feinabstimmung des Senders vornehmen.

### **SCAN-EINSTELLUNG**

You can change the scan settings to only stop at stations with a strong signal by selecting MENU/SCAN SETTING/STRONG STATIONS ONLY.

### **PROGRAMMINFORMATIONEN**

Wählen Sie aus, was angezeigt werden soll, indem Sie MENU/INFO

#### **PRESETS**

Halten Sie die Taste PRESETS gedrückt, um auf die presets liste zuzugreifen und Ihre Lieblingssender zu speichern.

Um eine preset abzurufen, drücken Sie die PRESETS-Taste und wählen Sie Ihren Lieblingssender aus.

### **MONO**

Wenn ein UKW-Signal schwächer wird, kann der Rauschpegel ansteigen. Um es zu reduzieren, wählen Sie MENU/MONO

### **DAB**

Wenn Sie DAB-Radio hören, zeigt DeCon/S den Sendernamen und andere DLS-Informationen an

Wenn Sie das erste Mal DAB-Radio auswählen, führt DeCon/S einen automatischen Suchlauf der verfügbaren Sender durch.

### **STATION WECHSELN**

Drücken Sie << oder >>, um automatisch auf den nächsten verfügbaren DAB-Sender abzustimmen. Mit dem SCROLL/OK-Drehknopf können Sie alle verfügbaren Sender auflisten. Markieren Sie den gewünschten Sender und drücken Sie zur Bestätigung auf den SCROLL/OK-Regler.

### **PROGRAMMINFORMATIONEN**

Wählen Sie aus, was angezeigt werden soll, indem Sie MENU/INFO

### **PRESETS**

Halten Sie die Taste PRESETS gedrückt, um auf die presets liste zuzugreifen und Ihre Lieblingssender zu speichern.

Um eine preset abzurufen, drücken Sie die PRESETS-Taste und wählen Sie Ihren Lieblingssender aus.

### **STATION ORDER**

Die DAB-Senderliste kann nach Alphanumerisch, Ensemble oder Gültig geordnet werden.

Um die Senderreihenfolge zu ändern, wählen Sie MENU/STATION ORDER und treffen Ihre Auswahl.

### **STATIONSSCAN**

Wir empfehlen, von Zeit zu Zeit einen vollständigen Suchlauf durchzuführen, um neue Sender zu entdecken. Drücken Sie die Taste MENU und wählen Sie SCAN, um den Scan durchzuführen.

### **Internet-Radio**

DeCon/S kann Tausende von Internet-Radiosendern und Podcasts abspielen (Internetverbindung erforderlich)

Drücken Sie die Taste MENU und wählen Sie Senderliste, um alle Sender nach Ort, Genre usw. zu sehen.

Presets können wie bei FM- und DAB-Sendern gespeichert werden

## **Bluetooth**

DeCon/S kann sich mit Bluetooth-Geräten verbinden und in CD-Qualität streamen. Sobald Sie auf Bluetooth umschalten, versucht DeCon/S, sich mit dem letzten Gerät zu verbinden, mit dem es gekoppelt war. Wenn es das erste Mal ist, zeigt DeCon/S "Verbindung wird erwartet" an: Überprüfen Sie Ihre Bluetooth-Geräteeinstellungen und wählen Sie "DeCon/S" in der Liste der verfügbaren Geräte.

Um ein neues Gerät zu verbinden, drücken Sie die Taste MENU > CONNECT DEVICE. Sie können bis zu 7 Geräte koppeln.

Verwenden Sie die Tasten am DeCon/S, um grundlegende Funktionen wie Pause, nächster Titel, Stopp usw. auszuführen.

Bitte beziehen Sie sich auf Ihr Bluetooth-Gerät, um die Musikwiedergabe auf DeCon/S zu starten.

## **Line-In / Aux**

DeCon/S akzeptiert analoge Audioquellen mit einem Miniklinkenanschluss. Für eine optimale Leistung empfehlen wir, die Lautstärke an Ihrem Gerät auszugleichen. Der Line-Eingangspegel kann durch Drücken der Taste MENU > INPUT LEVEL, zwischen -3dB und +18dB eigestellt werden.

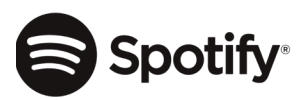

Verwenden Sie Ihr Telefon, Tablet oder Ihren Computer als Fernbedienung für Spotify. Besuchen Sie spotify.com/connect, um zu erfahren, wie das geht.

Die Spotify-Software unterliegt der Lizenz von Drittanbietern, die Sie hier finden: http://www.spotify.com/connect/third-party-license

## **Zusätzliche Funktionen**

### **EQUALIZER**

Drücken Sie MENU > SYSTEM SETTING > EQUALIZER und wählen Sie Ihre bevorzugte EQ-Einstellung. DeCon/S kann auch die Kombination BASS/HÖHEN speichern. Wählen Sie "MY EQ Settings" und passen Sie die Einstellungen nach Ihren Wünschen an.

### **ALARM**

DeCon/S kann 2 unabhängige Alarme speichern. Drücken Sie die Taste MENU > MAIN MENU > ALARMS e und folgen Sie den Anweisungen auf dem Display. Sie können auch die Taste "Alarm" auf der Vorderseite des Geräts verwenden.

### **SLEEP**

DeCon/S kann einen 15-30-45-60-75-90 Minuten Sleep-Timer einstellen. Drücken Sie die Taste MENU, MAIN MENU > SLEEP und folgen Sie den Anweisungen auf dem Display.

### **FIRMWARE UPDATE**

Drücken Sie auf MENU > SYSTEM SETTINGS > FIRMWARE UPGRADE und bestätigen Sie mit dem SCROLL/OK-Drehknopf.

### **FACTORY RESET**

Drücken Sie auf MENU > SYSTEM SETTINGS > FACTORY RESET und bestätigen Sie mit dem SCROLL/OK-Drehknopf.

# **Fehlersuche / Fehlermeldungen**

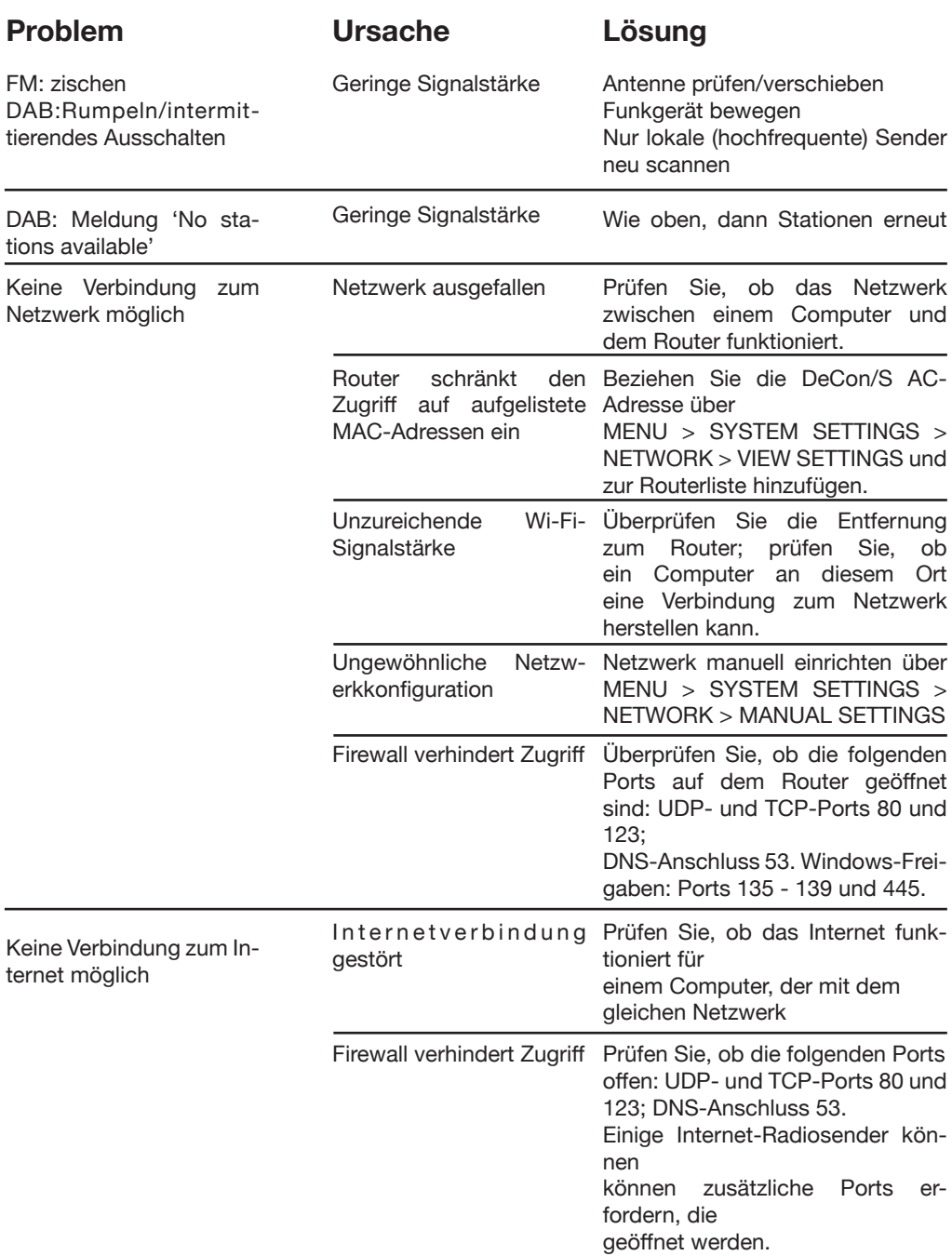

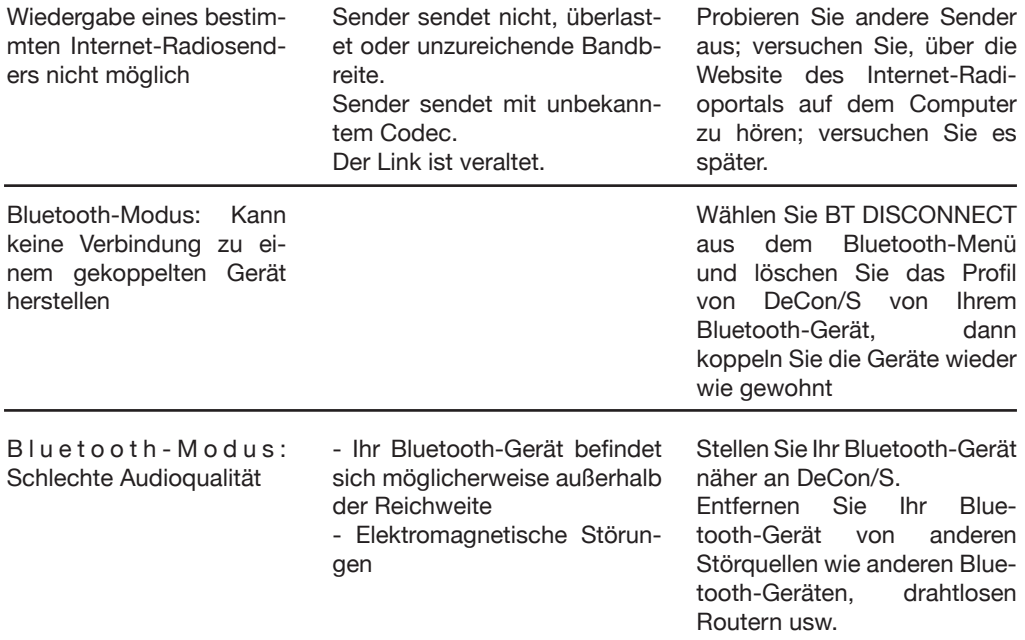

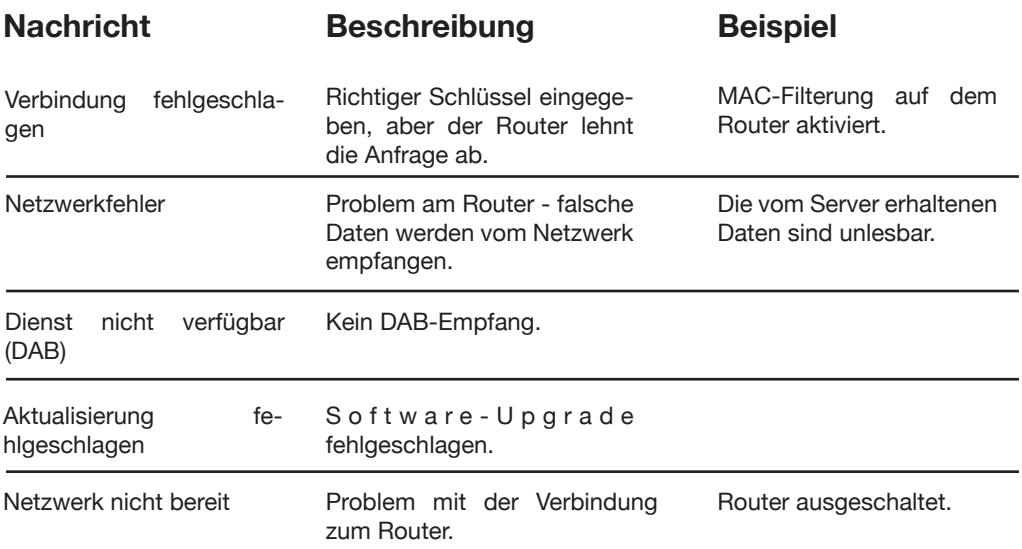

### **Technische Informationen**

Modell: DeCon/S

Typ: WiFi/Spotify/Internet Radio/DAB/DAB+/FM/AUX/Bluetooth Smart Radio

Stromversorgung: 12-15V DC Netzadapter Abmessung (mm): 225B x 130H x 130T Gewicht: 1,68 KG

Änderungen der technischen Daten ohne Vorankündigung vorbehalten

### **Hinweise zur Produktentsorgung (weee-Richtlinie)**

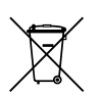

Das hier und auf dem Produkt abgebildete Symbol bedeutet, dass es sich um ein elektrisches oder elektronisches Gerät handelt, das am Ende seiner Lebensdauer nicht zusammen mit anderem Haushalts- oder Gewerbeabfall entsorgt werden darf.

Die Richtlinie über Elektro- und Elektronik-Altgeräte (2002/96/EG) wurde eingeführt, um Produkte unter Verwendung der besten verfügbaren Rückgewinnungs- und Recyclingtechniken zu recyceln, um die Auswirkungen auf die Umwelt zu minimieren, gefährliche Stoffe zu behandeln und die zunehmende Deponierung zu vermeiden.

Für weitere Informationen wenden Sie sich bitte an Ihre örtliche Behörde oder den Händler, bei dem Sie das Produkt gekauft haben.

**www.genevalab.com**